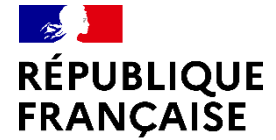

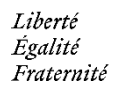

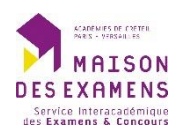

# **Guide utilisateur DEXCO**

Aide à la connexion

#### **Sommaire**

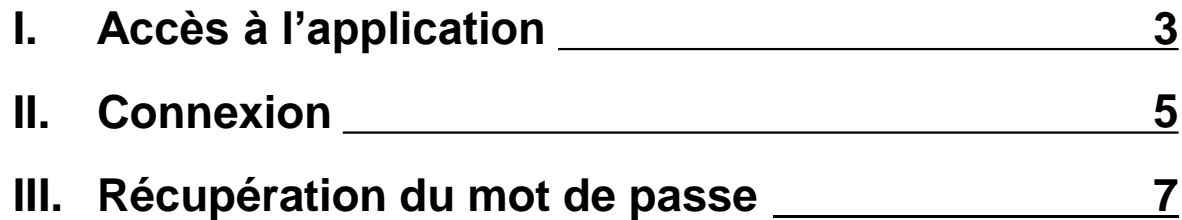

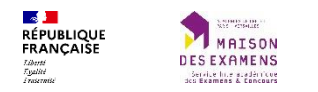

## <span id="page-2-0"></span>**I. Accès à l'application**

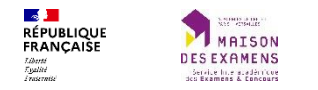

L'accès à l'application se fait via l'url suivante :

## [https://dexco.siec.education.fr](https://dexco.siec.education.fr/)

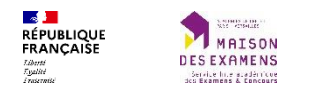

### <span id="page-4-0"></span>**II. Connexion**

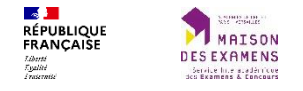

Les identifiants de connexion à l'application peuvent être récupérés en cliquant sur le bouton « C'est votre première connexion ? Cliquez ici » ou sur le lien « Mot de passe oublié ». Cette récupération est nécessaire lors d'une première connexion.

Les comptes ne peuvent être créés que par les gestionnaires du SIEC.

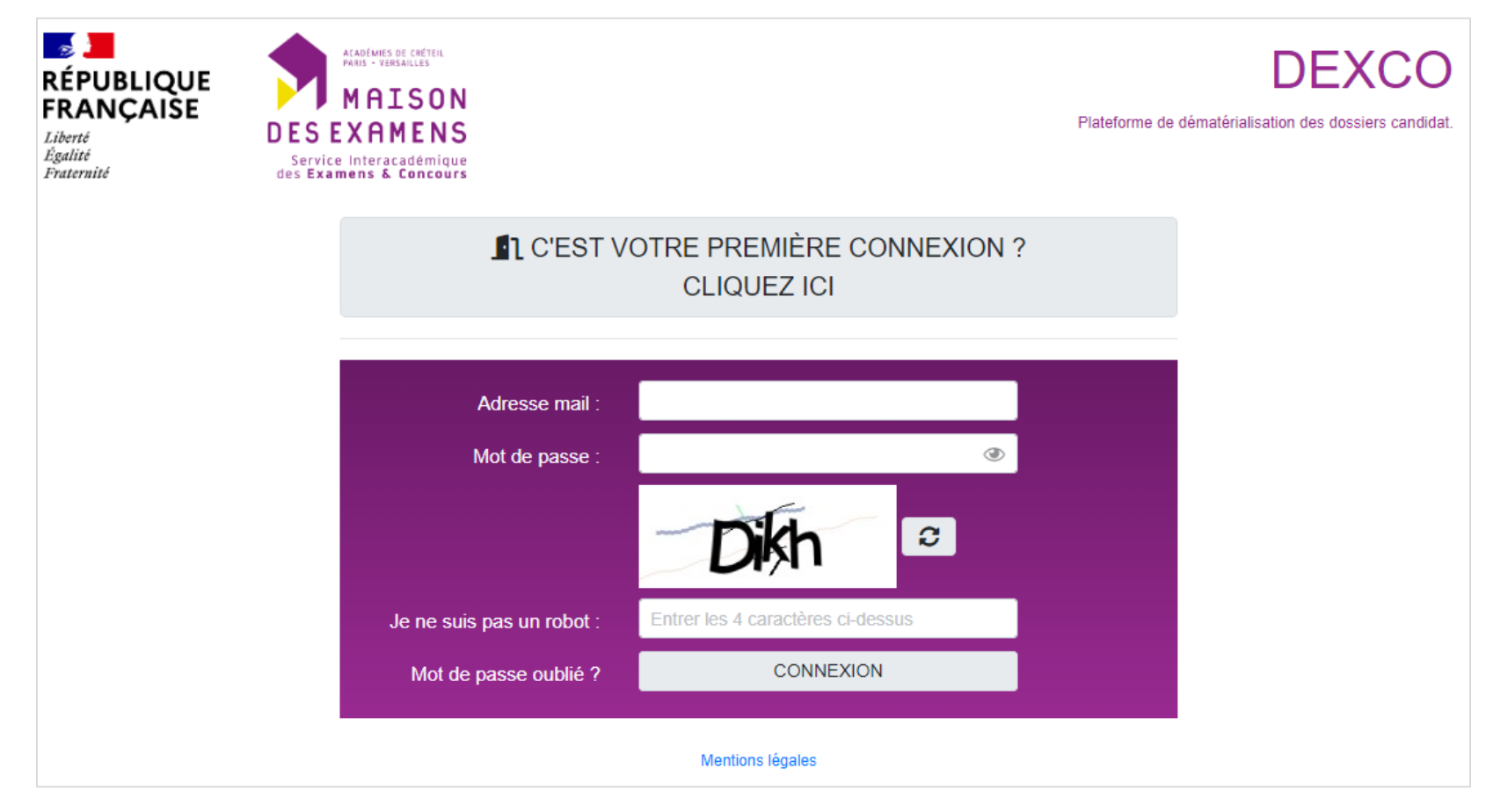

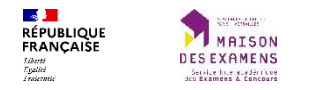

## <span id="page-6-0"></span>**III. Récupération du mot de passe**

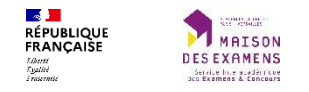

#### **III. Récupération du mot de passe**

A la soumission du formulaire, un mail est envoyé à l'adresse mail indiqué afin de poursuivre la procédure de récupération.

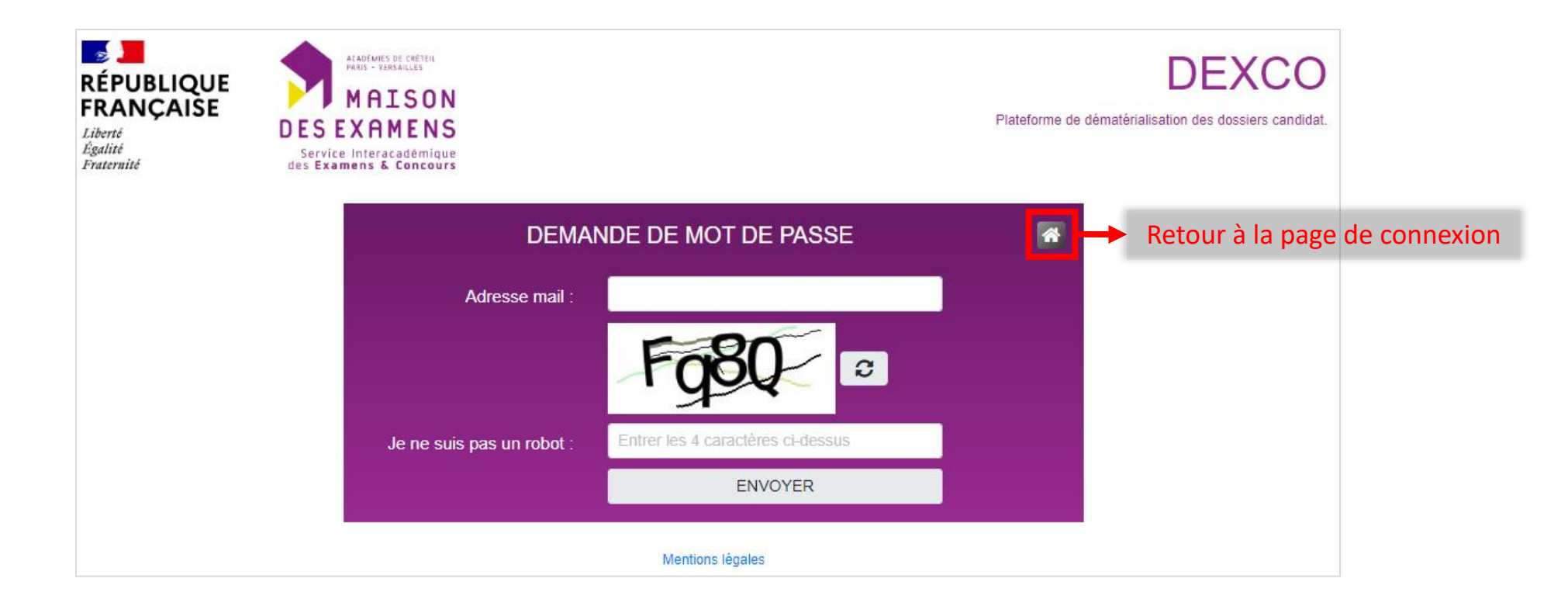

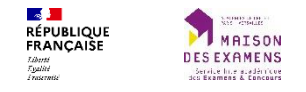

Ce mail contient un lien permettant d'accéder au formulaire de réinitialisation du mot de passe.

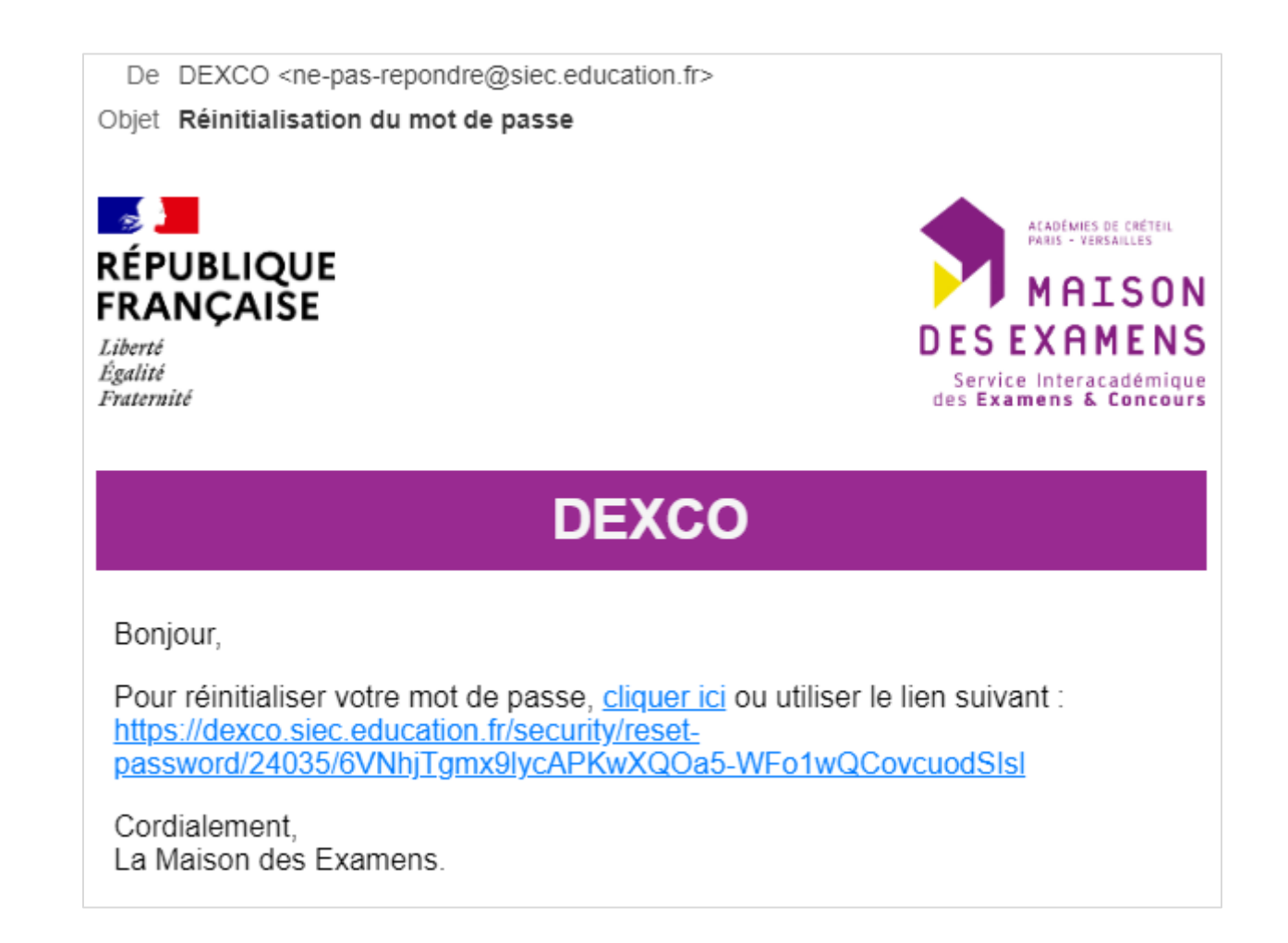

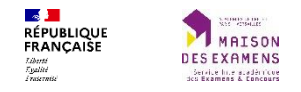

Le mot de passe doit strictement respecter les indications fournies dans le cadre d'information.

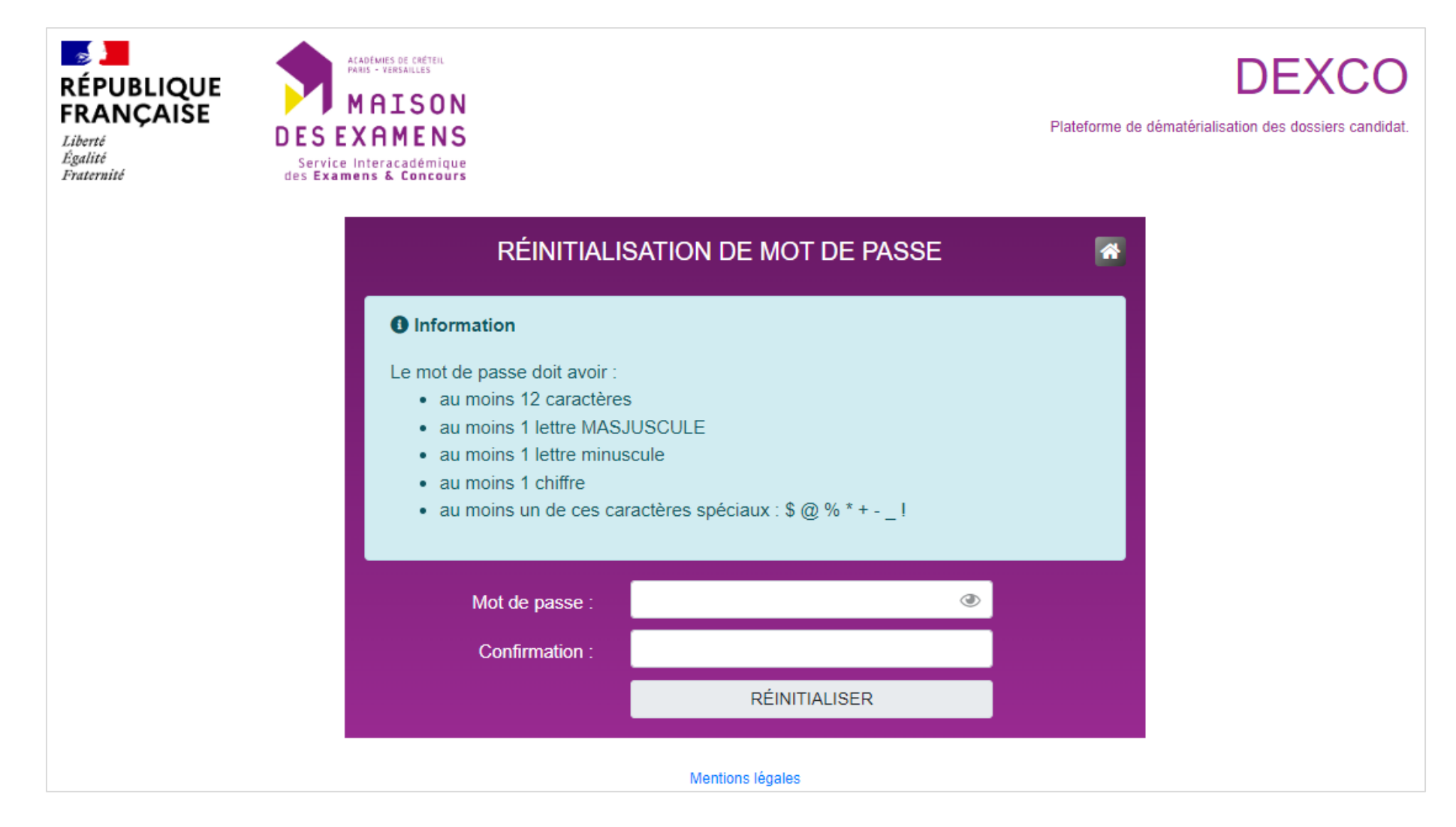